## **INSTRUKCJA WYBORU FIRM DO SPOTKAŃ B2B - FORUMSYSTEM.EU**

Wybór firm do giełdy B2B jest dostępny na stronie:<https://forumsystem.eu/>

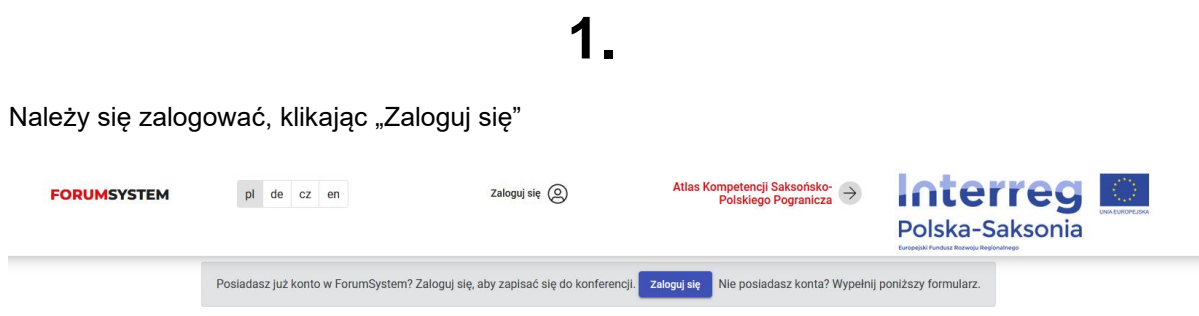

Podajemy dane użytkownika i hasło.

- Dane użytkownika to adres e-mail (login) podany podczas rejestracji na konferencję<br>■ Hasło zostało wysłane na e-mail podany przy rejestracji "leżeli nie pamietamy basła
- Hasło zostało wysłane na e-mail podany przy rejestracji. Jeżeli nie pamiętamy hasła należy je odzyskać klikając na: "Nie pamiętasz hasła?"

**W przypadku problemu z odzyskaniem hasła prosimy o wysłanie wiadomości na adres e-mail [forumsystem.eu@karr.pl](mailto:forumsystem.eu@karr.pl)**

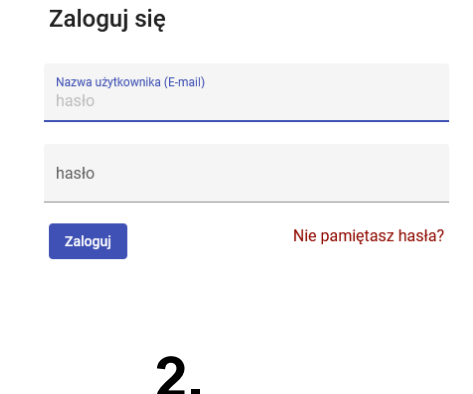

Po zalogowaniu pojawia się panel użytkownika.

Następnie klikamy na pole "Moje konto", a potem na "Twoje konferencje"

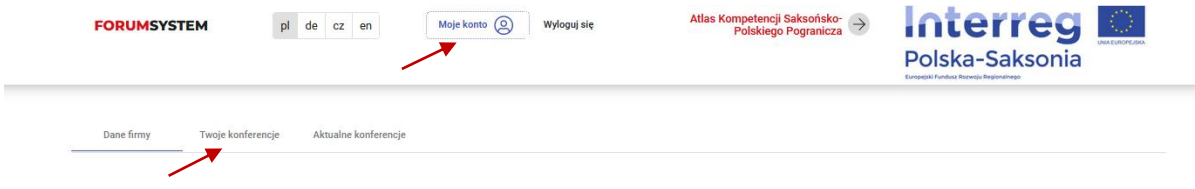

Przy konferencji 30. Polsko-Niemiecko-Czeskie Forum Kooperacji Firm pojawi się pole "Twoje **spotkania"**

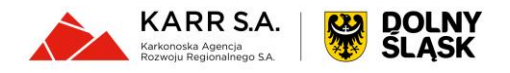

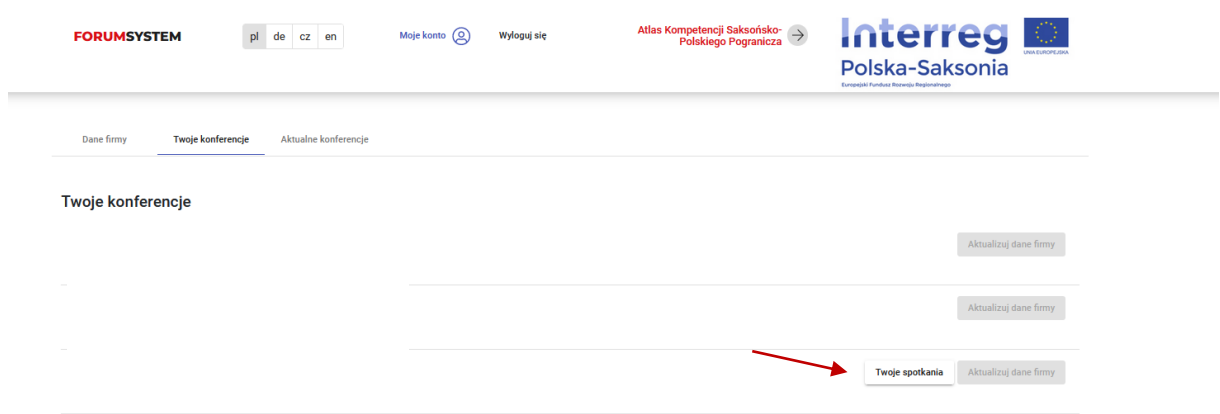

Klikamy to pole i pojawi się lista firm zapisanych na konferencję.

Wyświetlą się informacje: dane konferencji, nazwa firmy i opis. Po lewej stronie jest lista wszystkich zapisanych na konferencję firm "Lista firm". Po prawej wykaz firm "**Wybrane spotkania**", które nas wybrały do spotkań oraz tych, które sami wybraliśmy.

**3.**

Mamy możliwość filtrowania firm. Po przejrzeniu listy firm dokonujemy wyboru firm do spotkań B2B poprzez kliknięcie w pole  $\Box$  przy danej firmie.

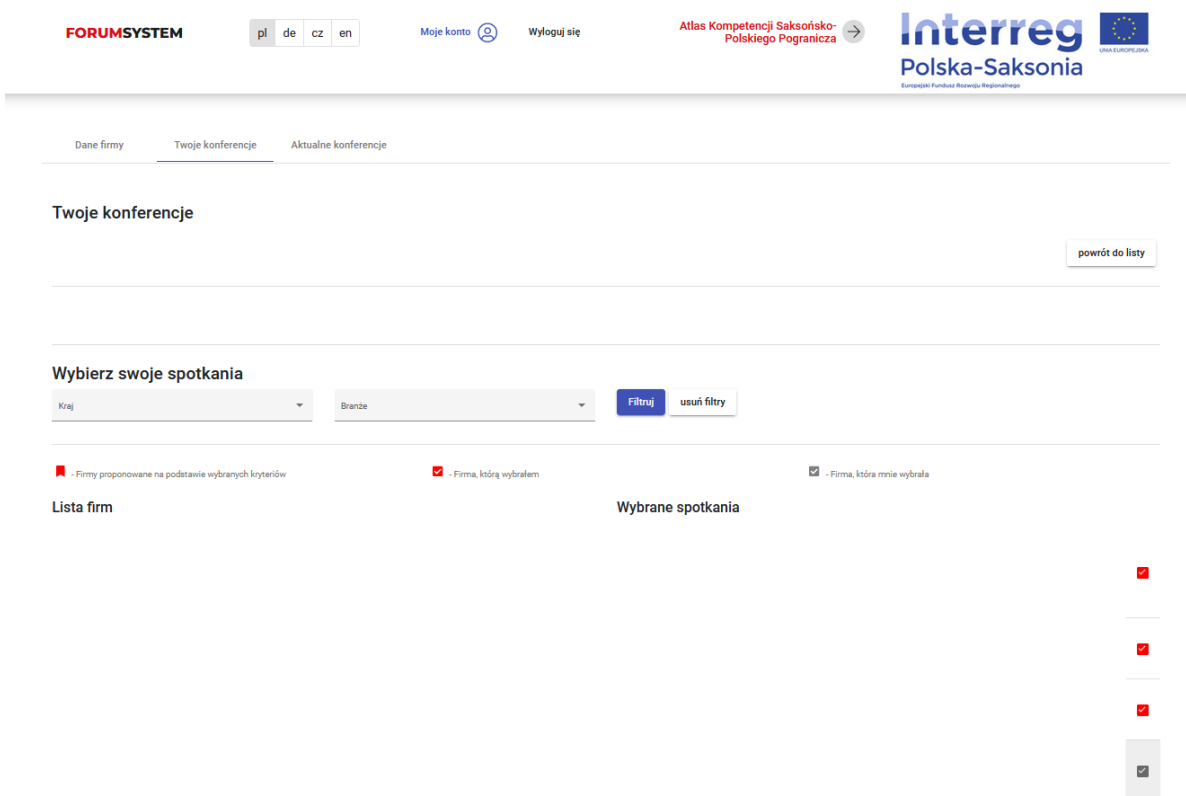

Należy pamiętać, że inne Firmy mają prawo wybrać nas do rozmów i jesteśmy zobowiązani wziąć udział w spotkaniu.

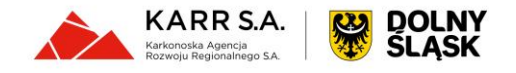

## **4.**

Wybór firm jest możliwy do dnia **13.11.2023**. Po tym dniu można zalogować się jeszcze raz do systemu i pobrać harmonogram swoich spotkań:

- Po zalogowaniu pojawia się panel użytkownika.
- Następnie klikamy na pole "**Moje konto**", a potem na "**Twoje konferencje**"
- Przy konferencji **30. Polsko-Niemiecko-Czeskie Forum Kooperacji Firm** pojawi się pole "**Pobierz spotkania**".

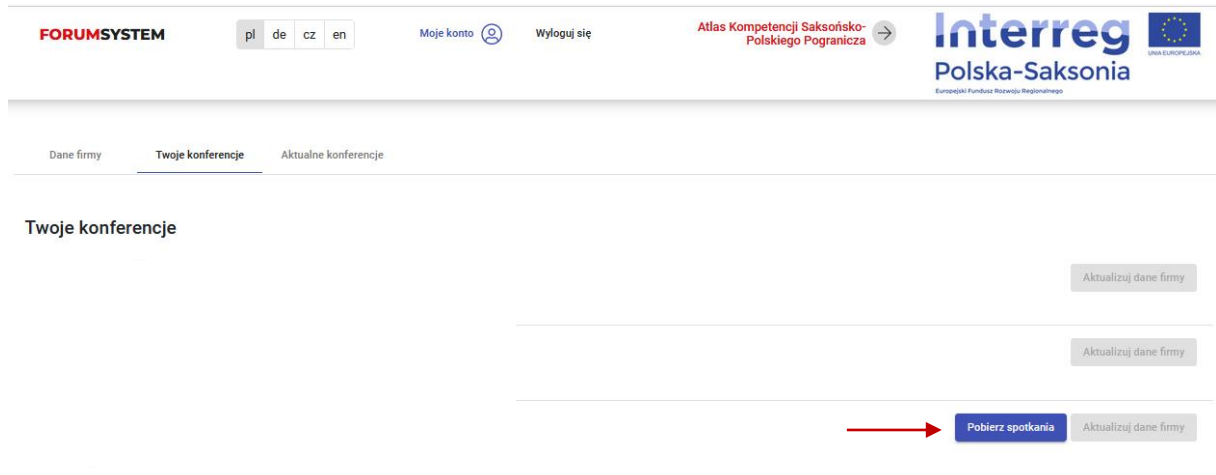

**lub otrzymamy go od organizatora w dniu konferencji.**

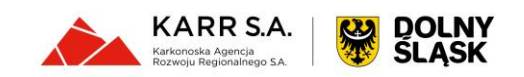